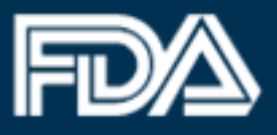

# **ATTENTION**

# **Returning FDA Industry Systems Device Registration and Listing Module Users**

# **Effective July 1, 2016**

The Device Registration and Listing Module of the FDA Unified Registration and Listing System (FURLS) has been modernized with a new look and feel to provide users with the most productive and expeditious experience possible. While the layout and design have changed, users will notice that all the information required and processes remain the same. All existing capabilities are available under the new and improved format.

Users will continue to access DRLM or any of the other FURLS systems via the FDA Industry [Systems home page.](https://www.access.fda.gov/oaa) Please contact the FURLS Help Desk with any questions regarding the updated format [\(reglist@cdrh.fda.gov](mailto:reglist@cdrh.fda.gov) or call 301-796-7400, Option 1).

The sections below provide brief examples of the following capabilities:

- [Welcome/Home](#page-1-0) Page
- [Address Information Interface](#page-4-0)
- [Making selections in lists](#page-6-0) (Sort and Filter) interfaces
- [Product Activities](#page-10-0) interface

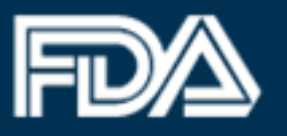

### <span id="page-1-0"></span>**Welcome/Home Page**

On the DRLM Welcome/Home page, users can complete any DRLM activity by choosing the appropriate Main Menu option from the left navigation bar rather than a menu on a separate screen.

Existing DRLM 'Main Menu' interface: \*

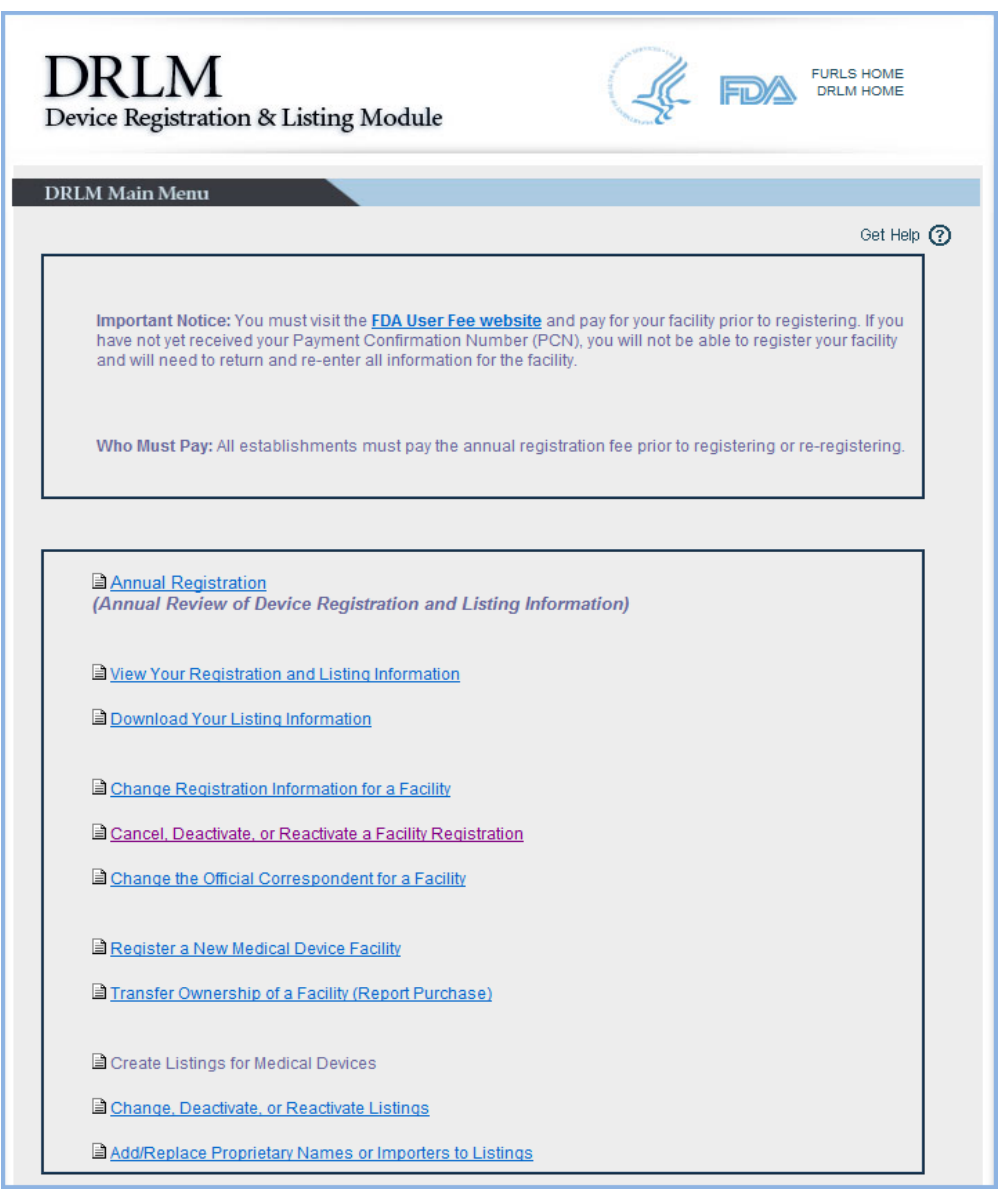

\*All 'Existing' pages are valid till June 30, 2016

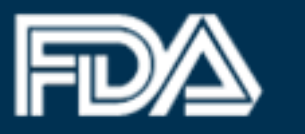

Updated DRLM 'Main Menu' Options on the Left Navigation Bar:

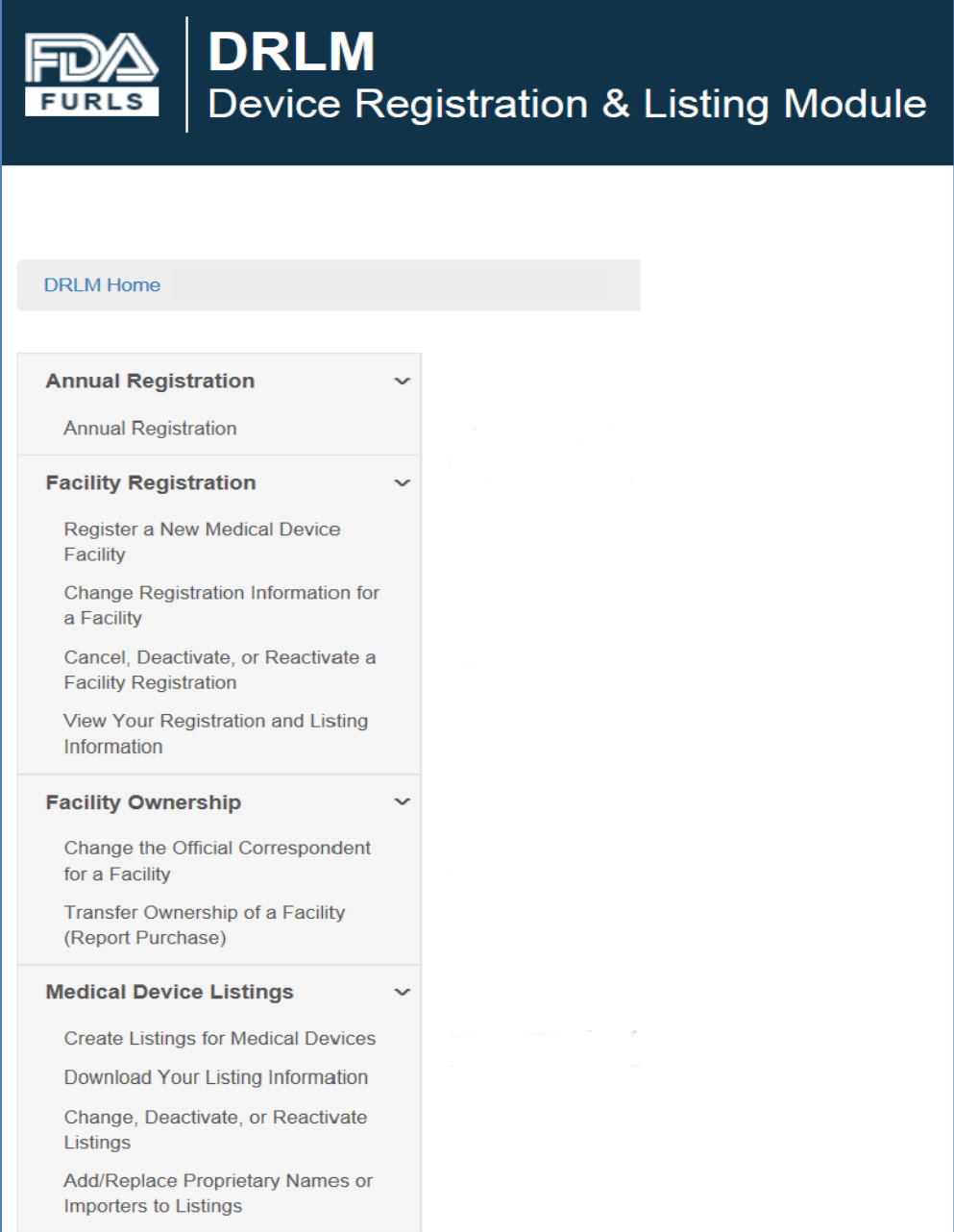

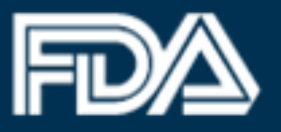

#### Updated DRLM 'Home Page' interface:

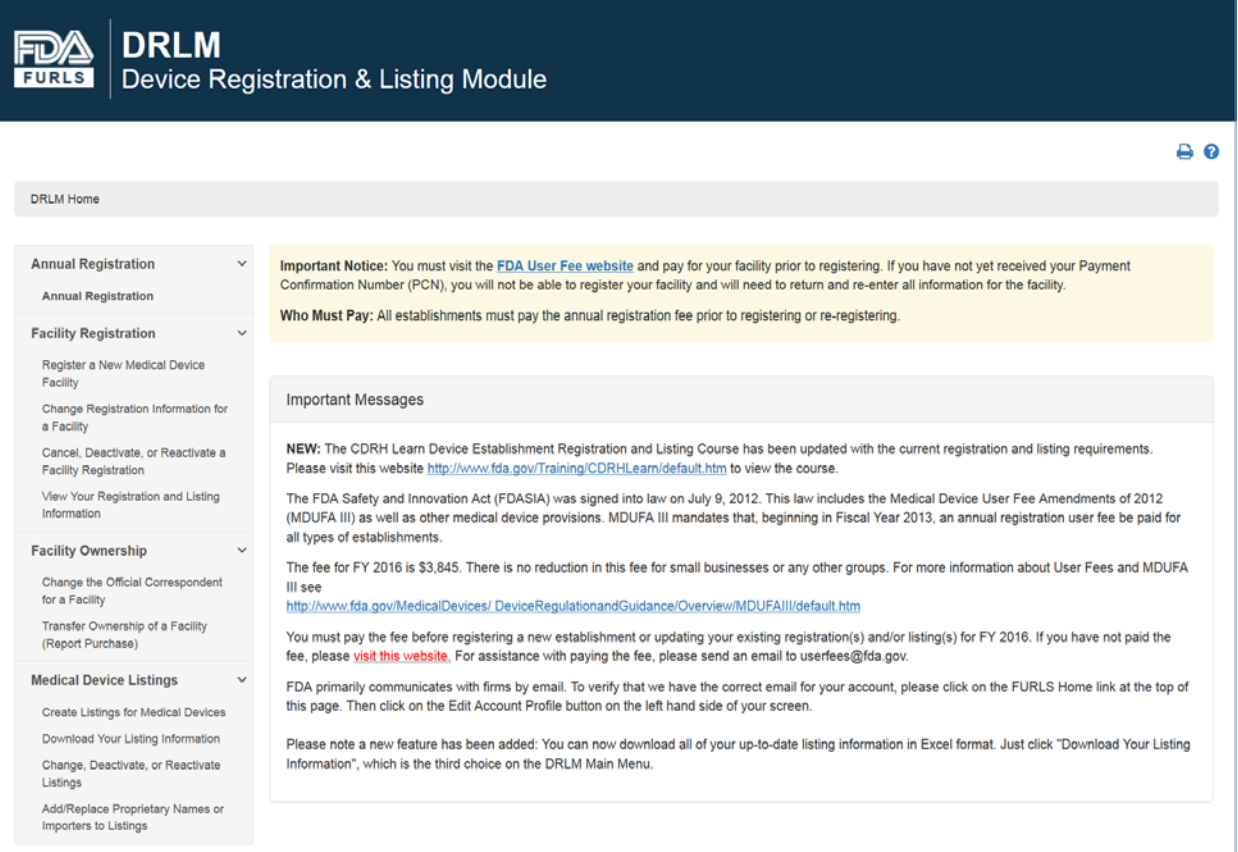

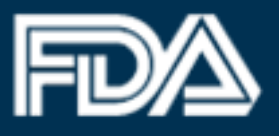

### <span id="page-4-0"></span>**Entering Address Information**

When registering a device facility or updating address information for an existing registration, users will notice certain enhancements that apply uniformly among various elements (e.g., data fields and navigational buttons). All design updates were implemented to enhance user experiences and ensure efficient usability throughout the application.

Existing DRLM 'Address Information' interface:

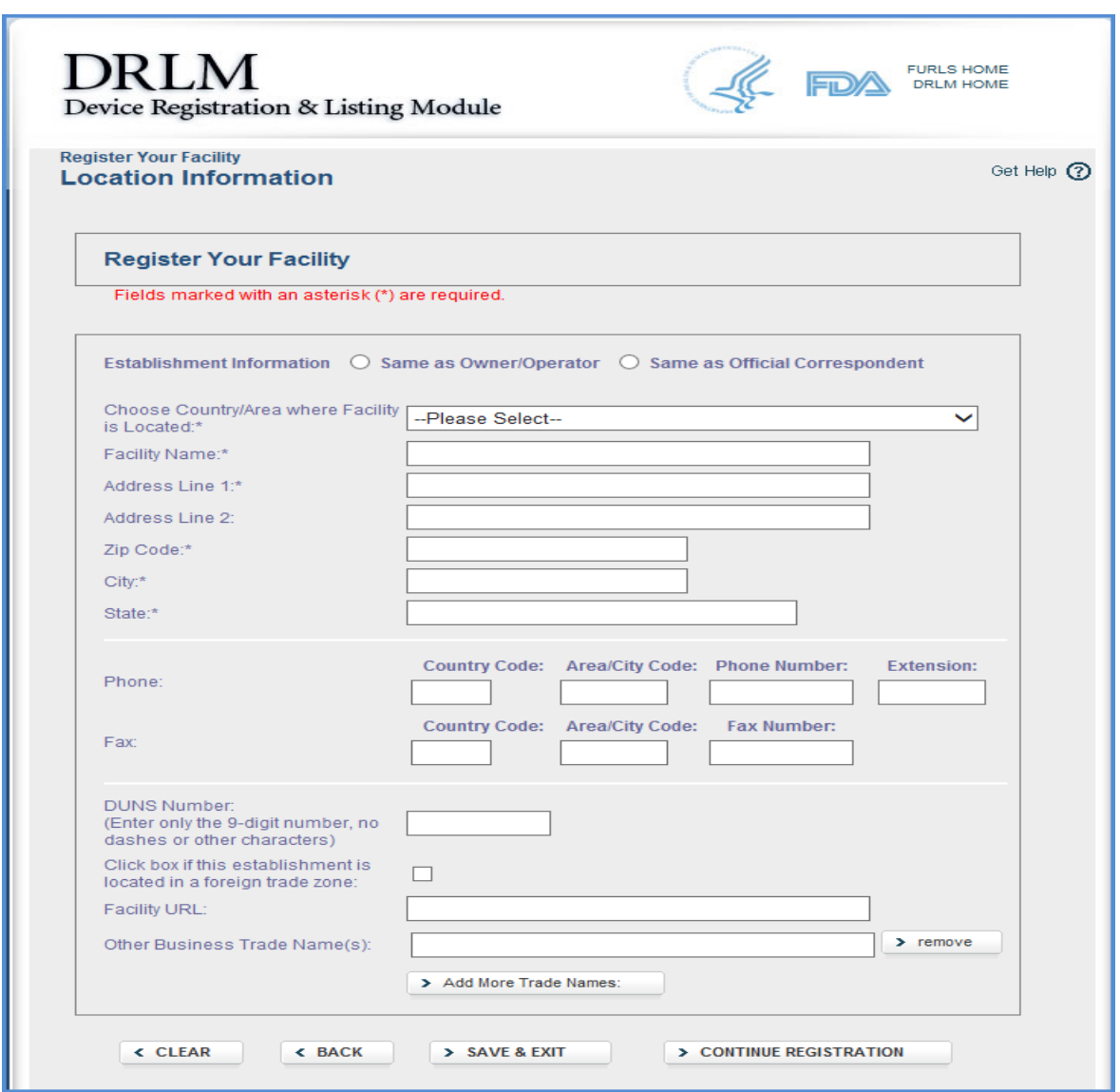

**FIDAS** U.S. Food and Drug Administration<br>Protecting and Promoting Your Health

Updated DRLM 'Address Information' interface:

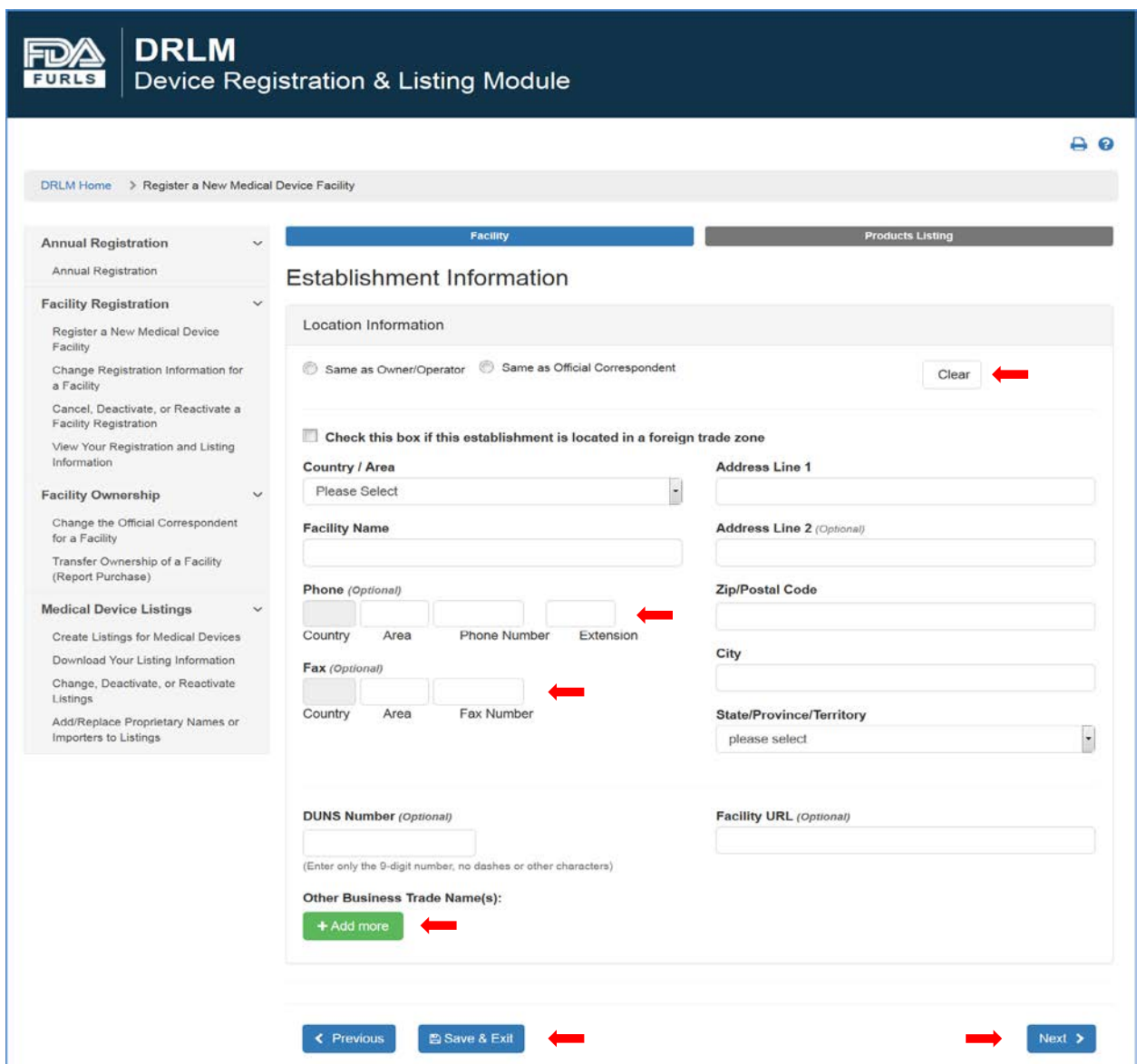

## <span id="page-6-0"></span>**Making Selections in Lists (Sort and Filter)**

FDA

As seen in the Annual Registration and Add New Product option, DRLM now contains unique data tables that provide advanced features such as a wildcard filter option that filters records within the search results. It also features a dropdown selection to allow users to select how many results should be displayed on the page.

Existing DRLM 'Annual Registration' interface:

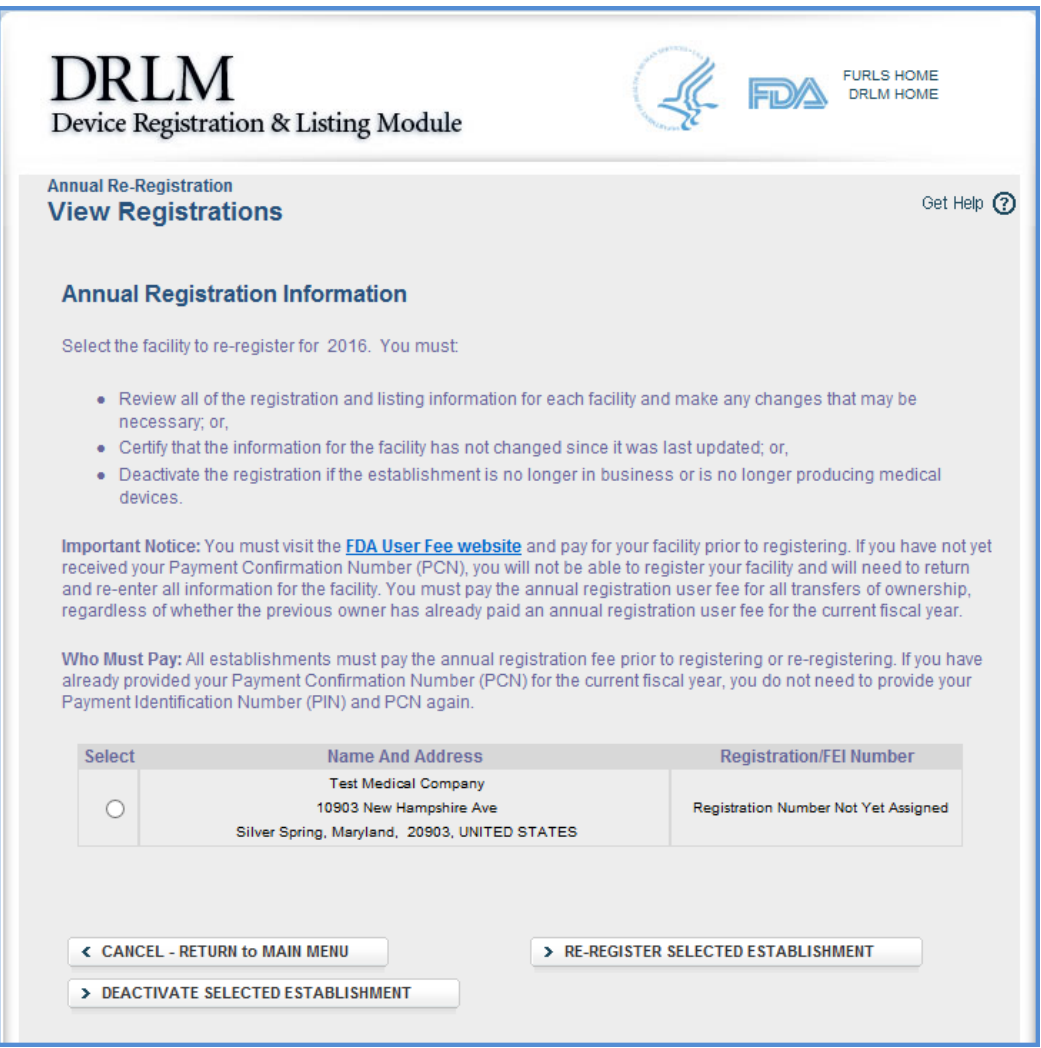

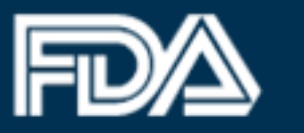

### Updated DRLM 'Annual Registration' interface:

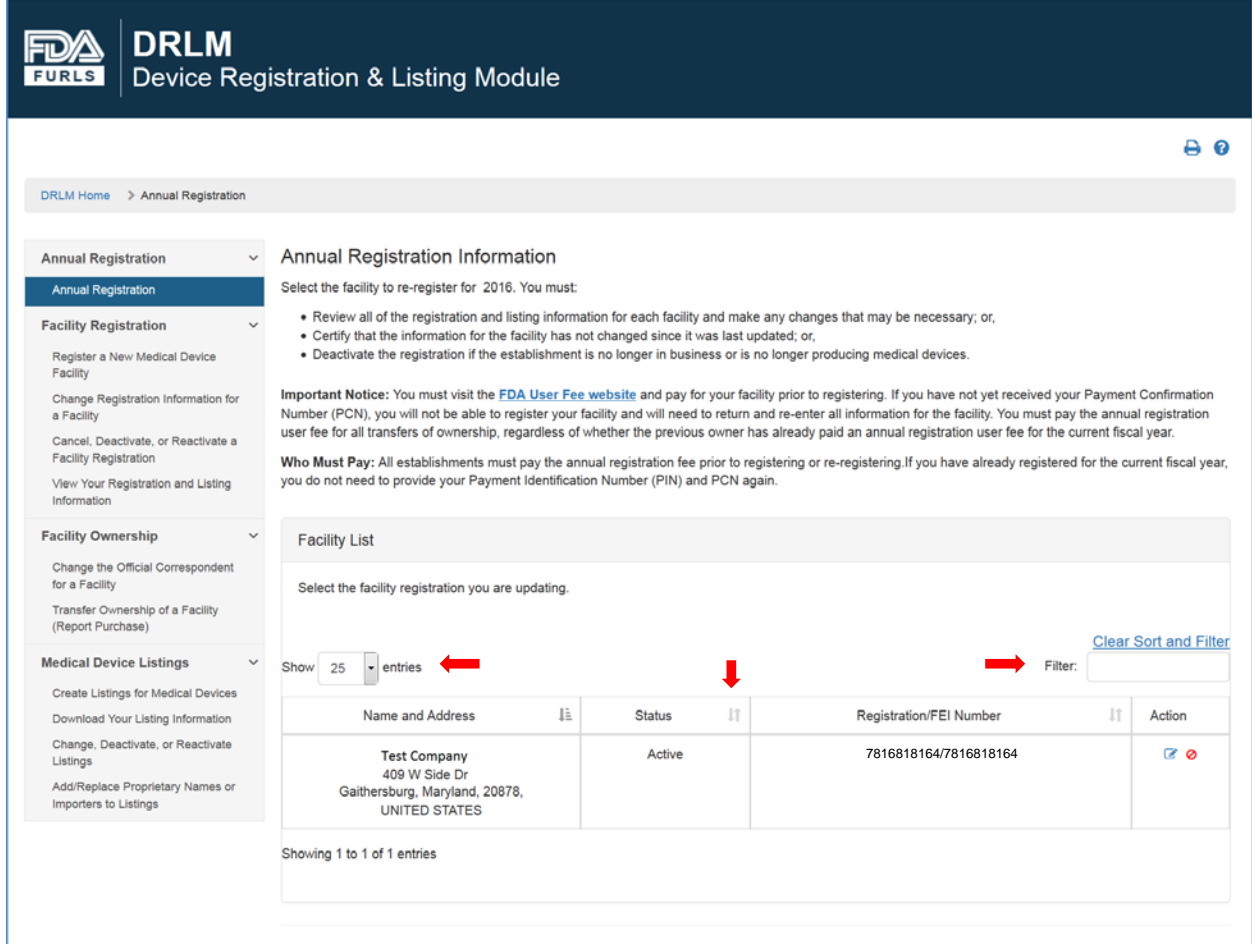

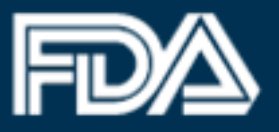

### Existing DRLM 'List of Product Codes' interface:

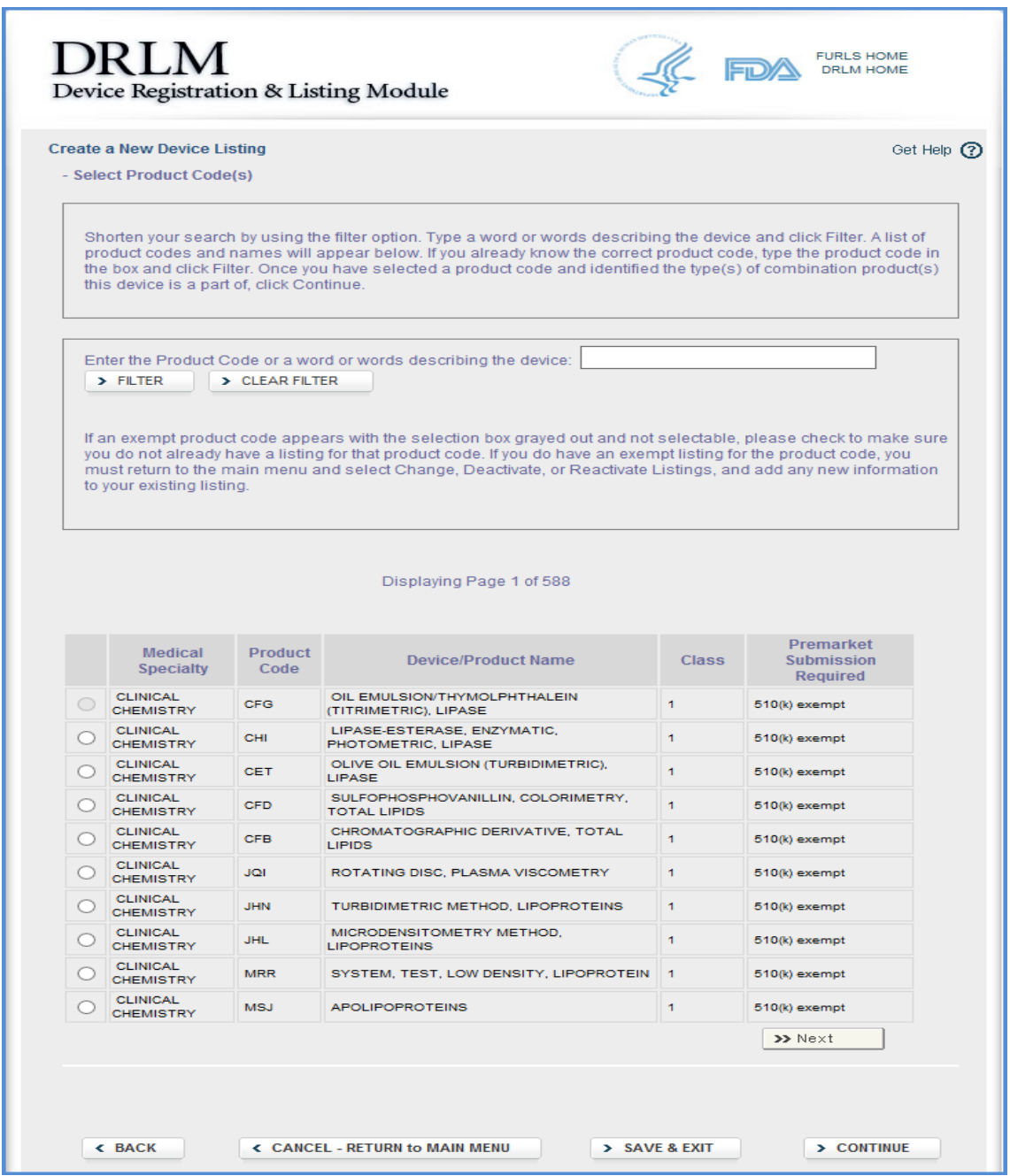

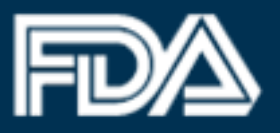

#### Updated DRLM 'List of Product Codes' interface:

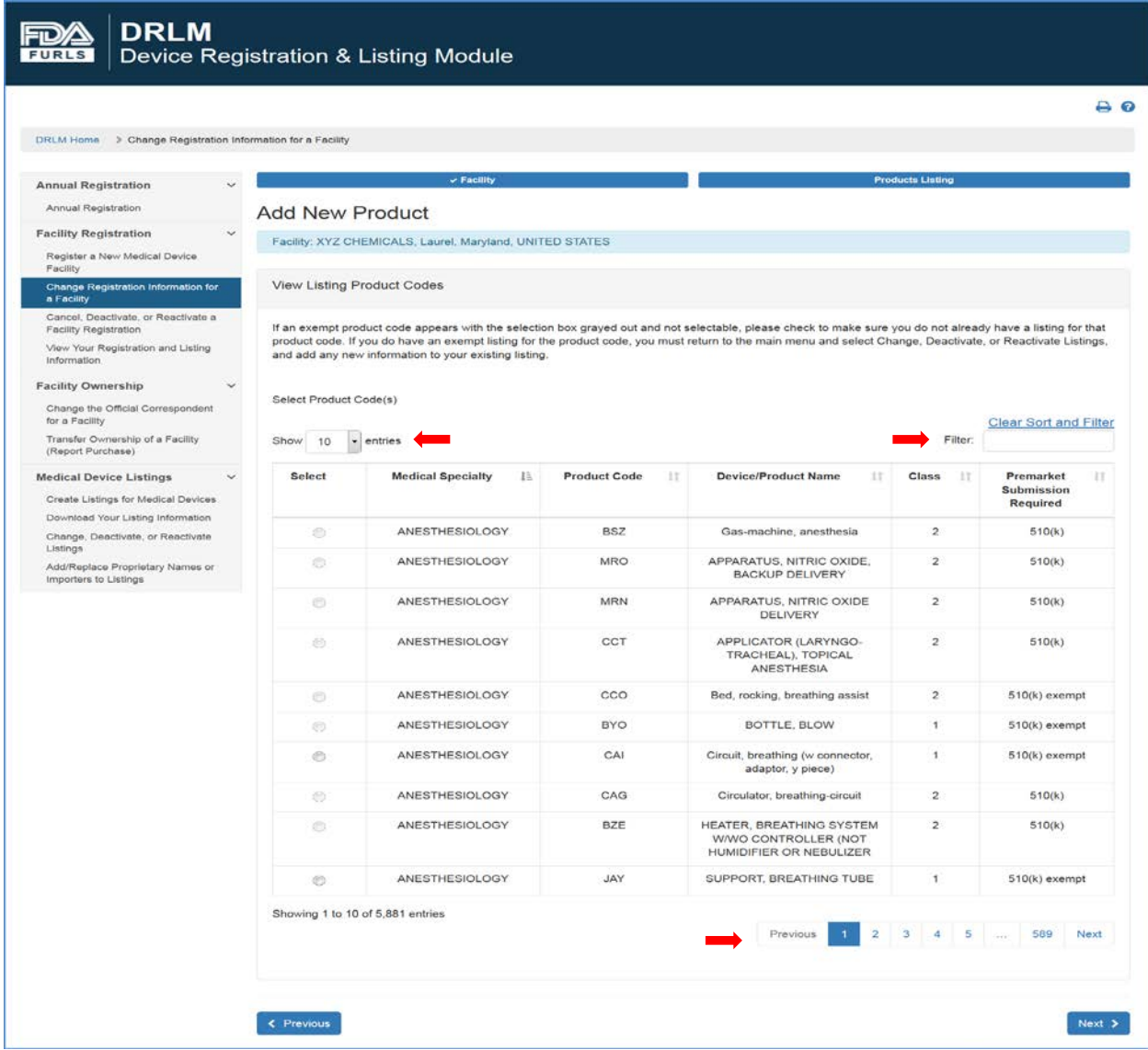

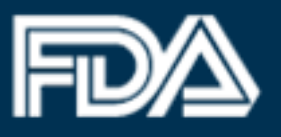

### <span id="page-10-0"></span>**Updated Product Activities Interface**

The user interface that allows for a Registration to link an activity related to a product associated with the facility has been revamped. It now features a new user friendly table with 'Select Activities for Listings' column, with a dropdown menu that provides options to users to link activities performed by the product in the facility.

Existing DRLM 'Select Activities for Listing(s)' interface:

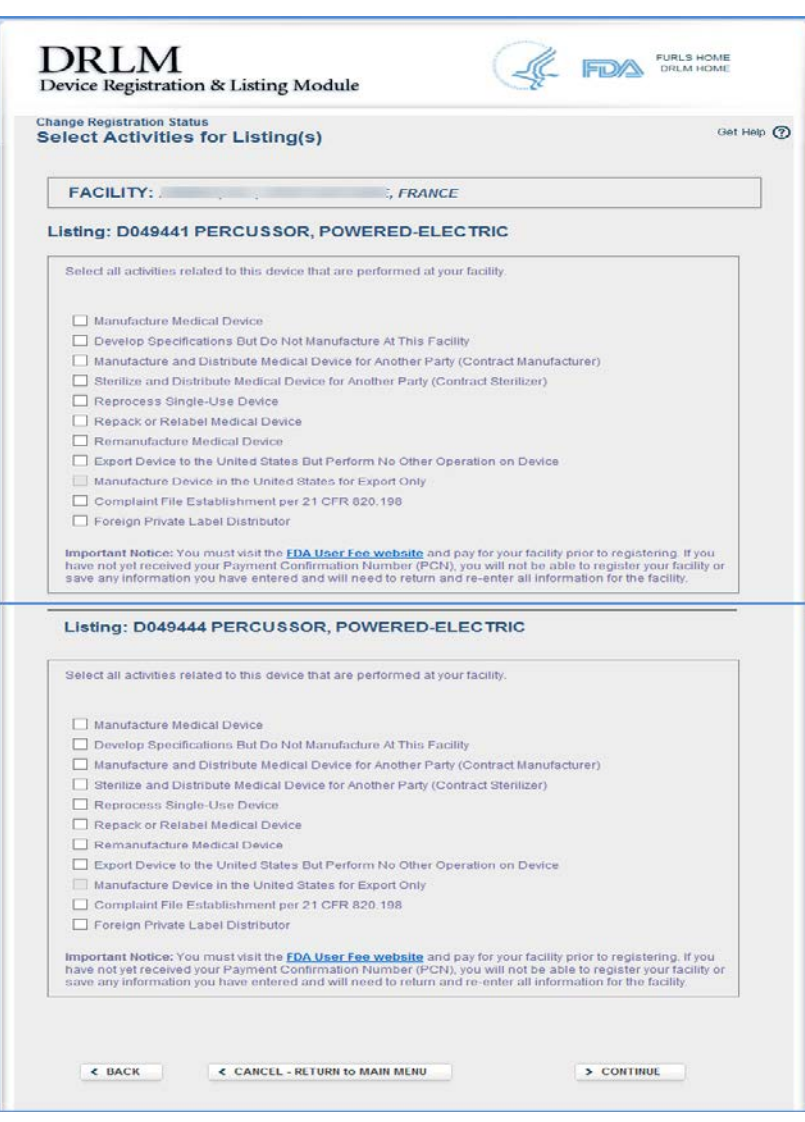

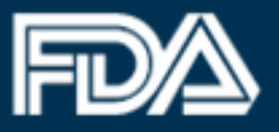

Updated DRLM 'Select Activities for Listing(s)' interface:

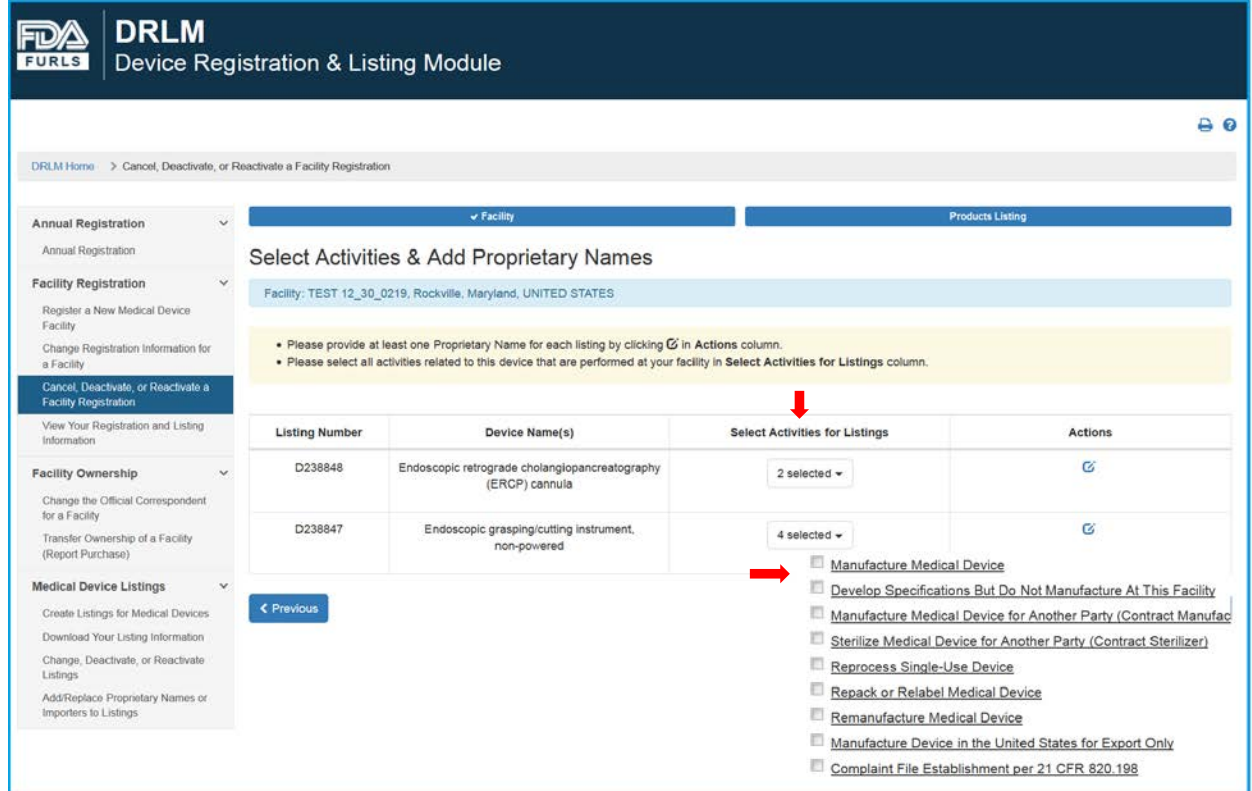